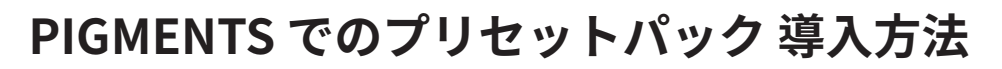

1/1

**CR** *(PTON* ©クリプトン‧フューチャー‧メディア株式会社

JUN 2022 issue

- 1. お使いの DAW で PIGMENTS をロードします。
- 2. 単一のプリセットやバンク全体 (いずれも.pgtx ファイル)、またはプレ イリスト ( .playlistファイル ) のいずれかを、ファイルブラウザ経由で読 み込みます。
	- **△** 現在選択中のプリセットによっては、 Import メニューが表示されない 場合があります。その場合、 Template バンク内の Default 等のプリセ ットに切り替えてから Import してください。

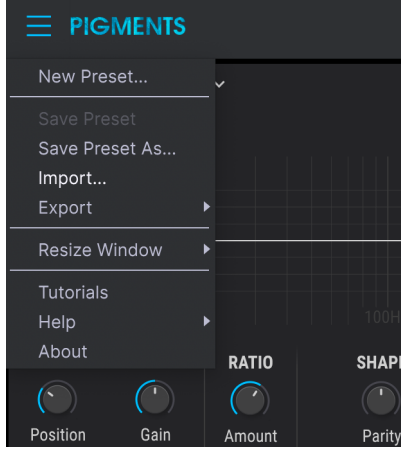